# **Generative Poetry**

*Release 0.3.0*

**Corey Bobco**

**Mar 23, 2020**

## **CONTENTS**

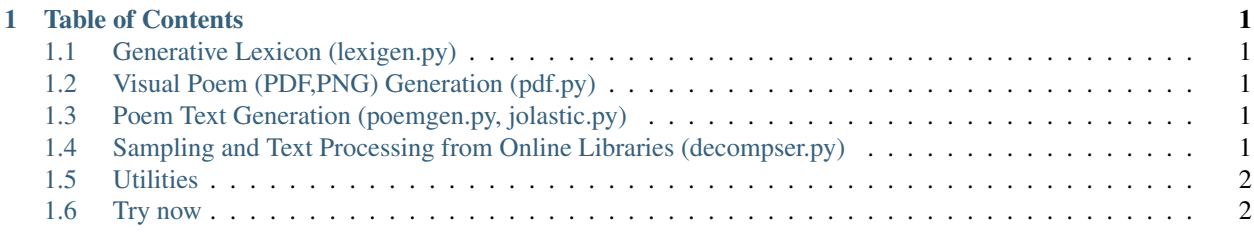

#### **CHAPTER**

**ONE**

## **TABLE OF CONTENTS**

## <span id="page-4-1"></span><span id="page-4-0"></span>**1.1 Generative Lexicon (lexigen.py)**

These functions allow for controlled random sampling of words from Project Datamuse's API.

## <span id="page-4-2"></span>**1.2 Visual Poem (PDF,PNG) Generation (pdf.py)**

These functions allow for the creation of all currently supported types of visual poems.

## <span id="page-4-3"></span>**1.3 Poem Text Generation (poemgen.py, jolastic.py)**

These functions generate the actual text of poems.

## <span id="page-4-4"></span>**1.4 Sampling and Text Processing from Online Libraries (decompser.py)**

With the decomposer module, one can sample random documents (books, etc.) from Project Gutenberg and Archive.org and rearrange the texts using Markov chain algorithms, cut-up, or by swapping instances of a part of speech between two texts.

The ParsedText class has several methods for random sampling.

## <span id="page-5-0"></span>**1.5 Utilities**

These functions are common utilities used by other modules.

## <span id="page-5-1"></span>**1.6 Try now**

#### **1.6.1 Colab (recommended for most)**

You can install this software and launch the interactive menu for creating visual poems from the following [link](https://colab.research.google.com/drive/1eNTBSLMPpemYQq4n3keKCjVpw_JqY6w-) to a Jupyter notebook hosted on Google Colab.

Note: this will only work on desktop and tablet effectively because of screen-size issues. Keep the [Github notes on](https://github.com/coreybobco/generativepoetry-py/) [usage](https://github.com/coreybobco/generativepoetry-py/) open to consult for reference.

#### **1.6.2 Installing On Your Computer**

Alternatively, if you install this on your own machine (see below), you can initalize the interactive menu by running the following command from a terminal/shell: generative-poetry-cli

#### **1.6.3 Windows**

Because this library currently relies on the Python package hunspell, which does not support Windows, use Docker to launch a Linux-based container, then use pip to install, and enter the Python interactive shell within:

docker run -t -d python python3 -m pip install generativepoetry && python3

#### **1.6.4 OSX**

OSX users must install hunspell beforehand:

```
brew install hunspell
```
Then download the en\_US dictionary from <http://wordlist.aspell.net/dicts/> and unzip it to /Library/Spelling/ and install using pip:

```
python3 -m pip install generativepoetry
```
You will also need Microsoft's core font TTF files in /Library/Fonts/.

#### **1.6.5 Linux**

Ubuntu/Debian users should install hunspell-en-us, libhunspell-dev, and libdb++-dev beforehand and then install with pip:

```
sudo apt-get install hunspell-en-us libhunspell-dev libdb++-dev
python3 -m pip install generativepoetry
```